### **Kütüphane Katalogu Kullanımı ve Bilgiye Erişim**

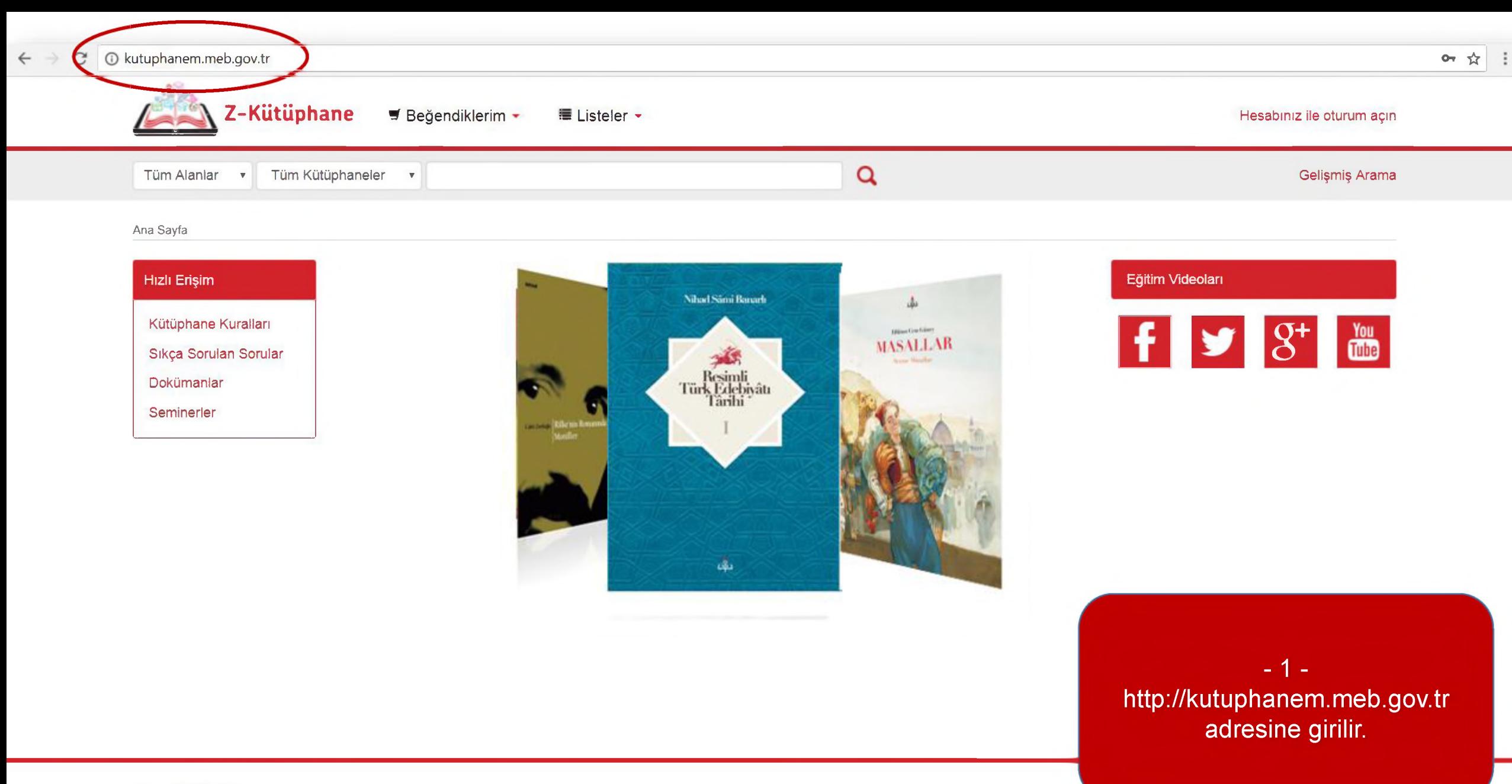

Diller; English Türkçe

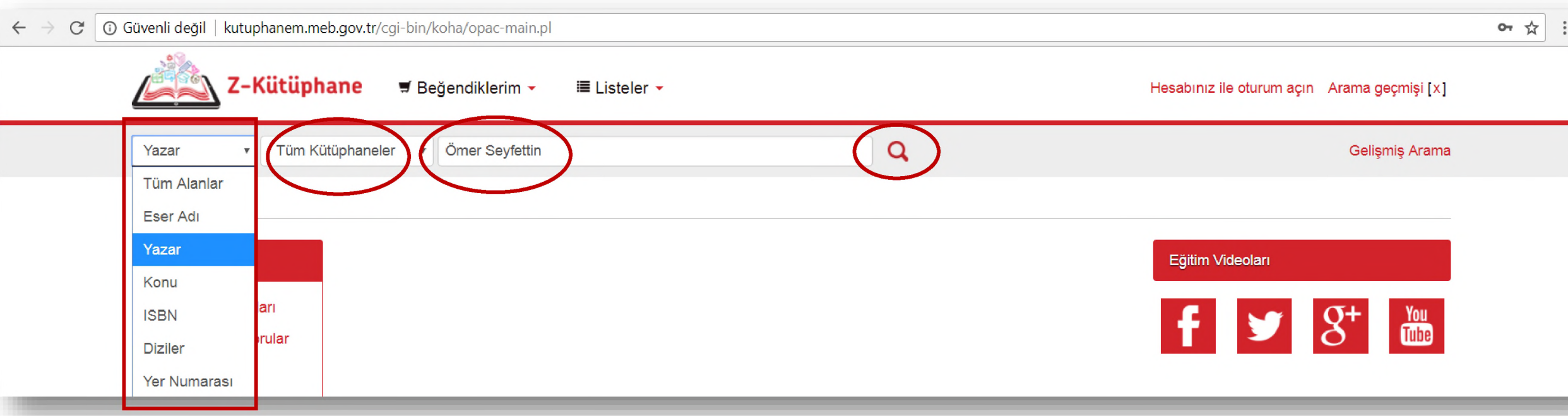

- **2** - «Tüm Alanlar», «Eser Adı», «Yazar», «Konu», «ISBN», «Diziler» veya «Yer Numarası» alanlarından bir tanesi seçilir.

«Tüm Kütüphaneler» alanı veya hangi kütüphanede arama işlemi yapılmak isteniyorsa o kütüphanenin adı seçilir.

- **3** -

Arama kutucuğuna sorgulanmak istenen kelime/kelimeler yazılır ve büyüteç simgesine tıklanarak arama işlemi başlatılır.

- **4** -

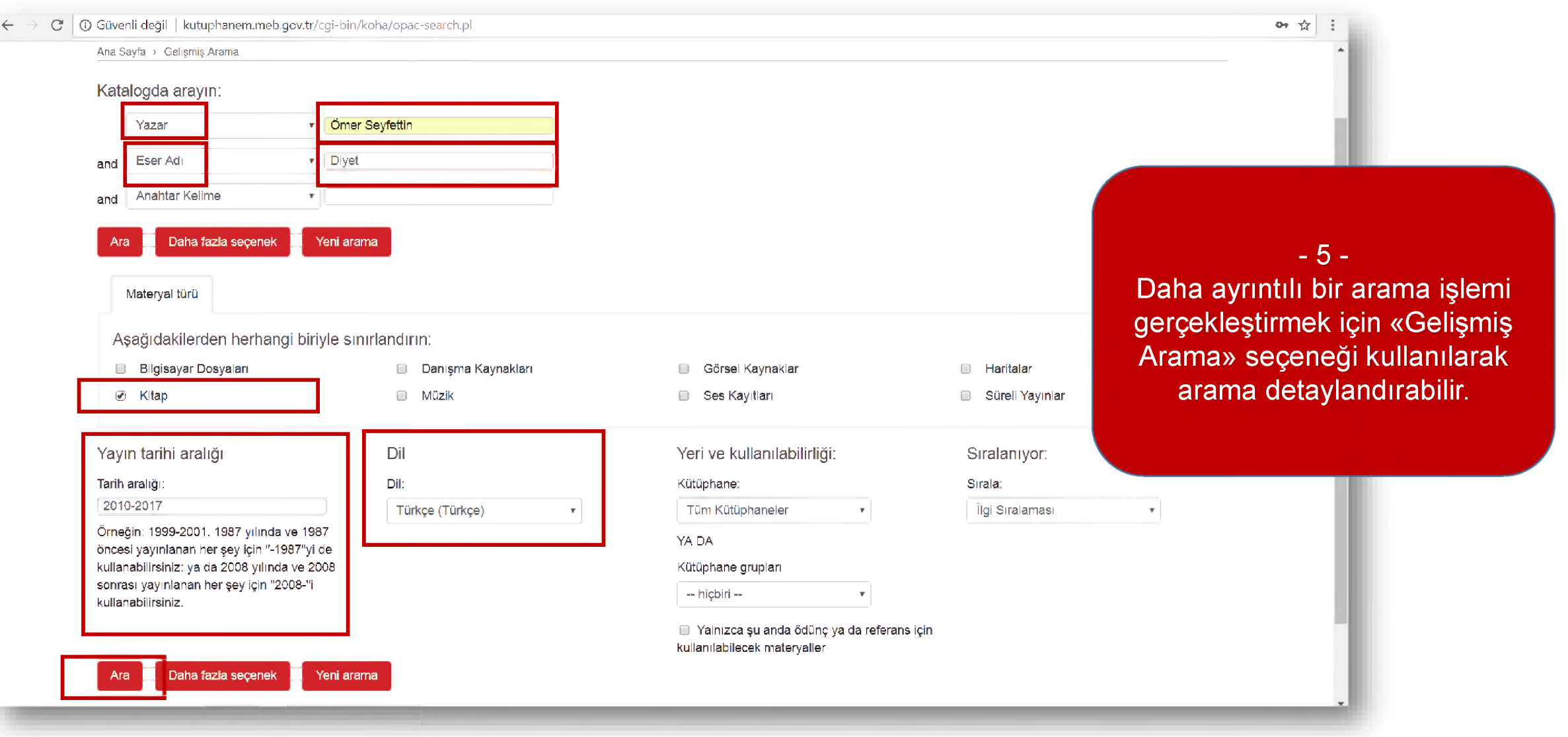

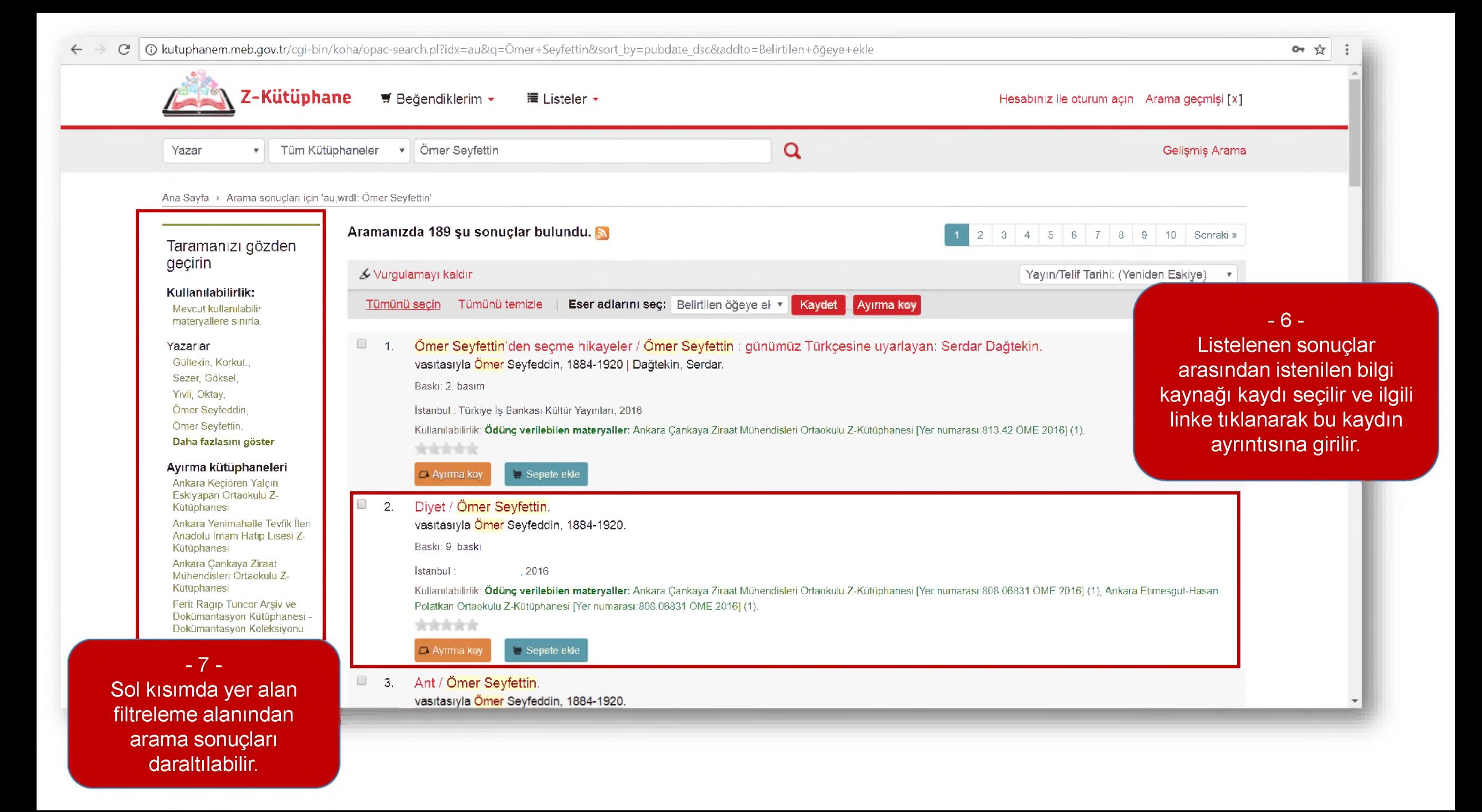

C' 
C kutuphanem.meb.gov.tr/cgi-bin/koha/opac-detail.pl?biblionumber=76856&query\_desc=au%2Cwrdl%3A%20Ömer%20Seyfettin  $\leftarrow$  $O_T$   $\frac{1}{24}$ Ana Sayfa > Diyet / Ayrıntıları: **El Normal Görünüm** | **B MARC Görünümü** | **■ ISBD Görünümü** Sonuçlara gözat Diyet / Ömer Seyfettin. «Önceki Sonuçlara geri dön I Sonrakim - **8** - Yazar:Omer Seyfeddin. 1884-1920. Bilgi kaynağına ilişkin kaydın a Yazdır Seri kaydı; Çocuklar için Ömer Seyfettin'den seçmeler ayrıntıları gözden Sepetinize ekleyin İstanbul : 2D16 geçirilebilir. Baskı; 9. baskı.  $K$  Wurgulamayı kaldır Tanım: 78 sayfa : resimler, 20 cm. İçerik türü metin Ortarr türüıaraçsız Taşıyıcı türti: cilt ISBN 07S9755019444. Künyeyi kaydet Konu(lar): Çocuk hikâyeleri, Türk Başka yerde arama DDC sınıflandırma; 308.06831 Bu kütüphanenin etiketlen; Kütüphanedeki eser adı için etiket yok. \ Etiket eklemek için ıturumu açın. Paylaş  $\bigoplus$   $\bigoplus$   $\bigoplus$   $\bigoplus$   $\bigoplus$   $\bigoplus$  Tweetle ortalama derecelendirme; 0.0 (0 oylar) Mevcut (2) Eser Adı Notları Yorumlar ( 0) Materyal | lade<br>| tarihi türü Geçerli Yer Yer Yer Yer Yer Numarası Durum ' tarihi ' Barkod Y - **9** -Ankara Çankaya Ziraat Mühendisleri Ortaokulu Z- 808.06831 ÖME 2016 (Rafa Kullamlabilir ZM0623 Kitap Kütüphanesi Gözat) Gözat)

> Ankara Etimesgut-Hasan Polatkan Ortaokulu Z- 808.06831 ÖME 2016 (Rafa Kullanılabilir 749534-Kütüphanesi Gözat) 144

Kitap

Bilgi kaynağının hangi kütüphanede/kütüphanelerde mevcut olduğu, kütüphane raflarında nerede bulundukları, kullanım durumları ve barkod/demirbaş numaraları bilgileri elde edilir.

Bu bilgilerle kütüphanede bilgi kaynaklarına erişilir.

## **Materyal Ekleme İşlemleri**

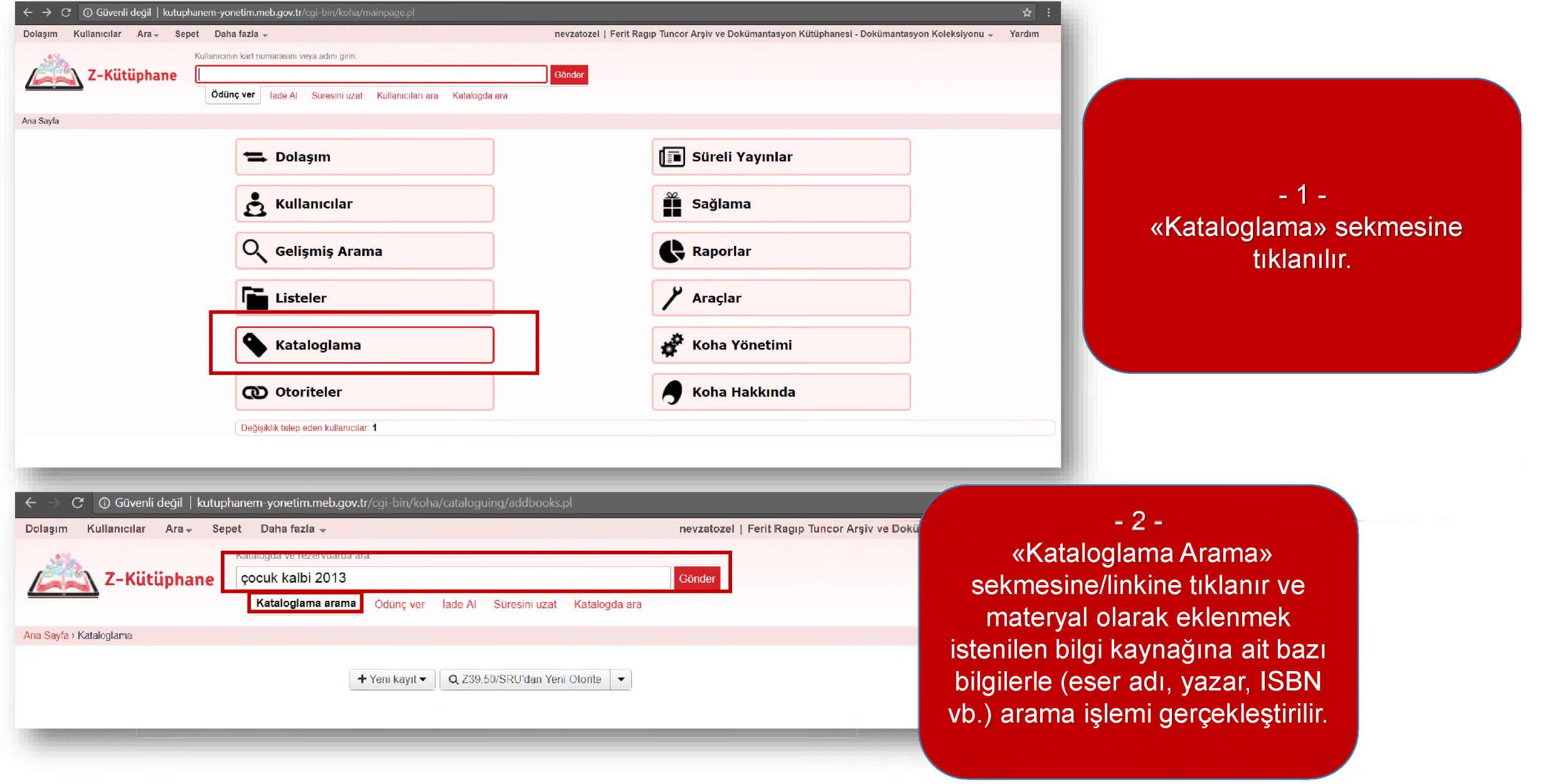

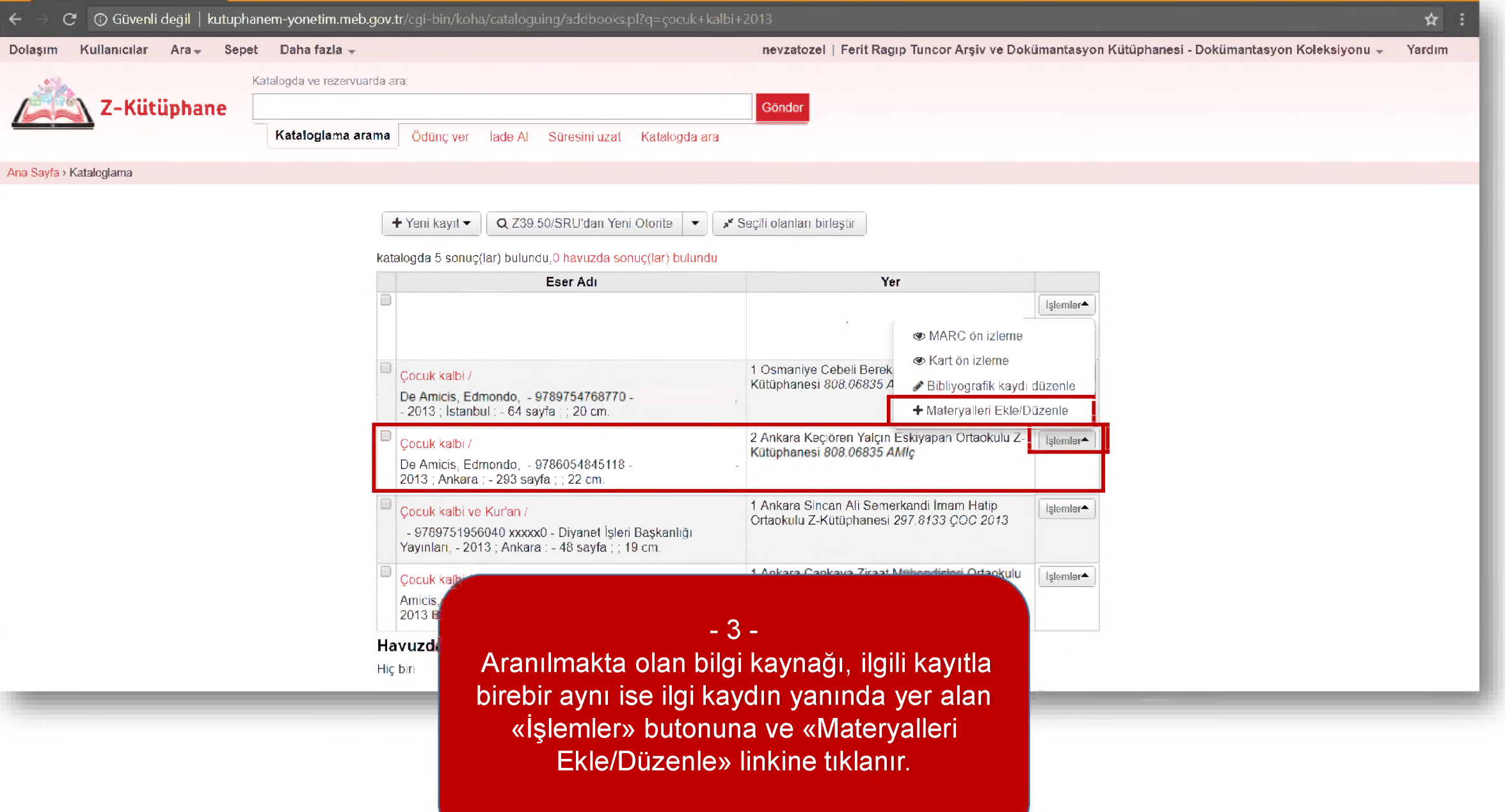

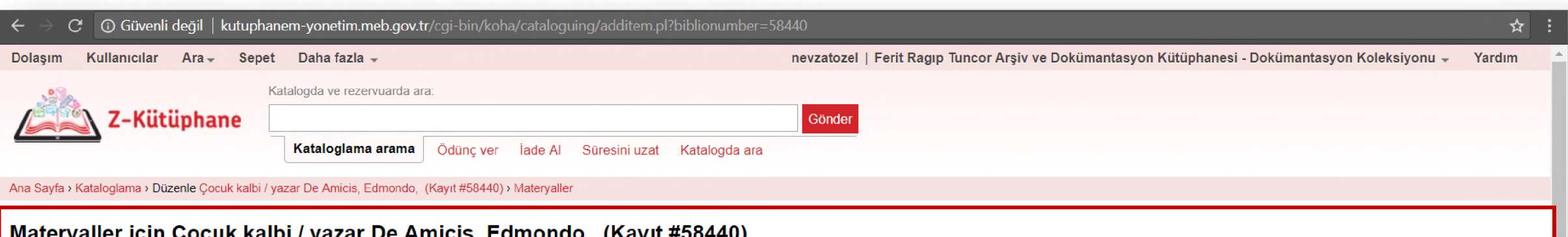

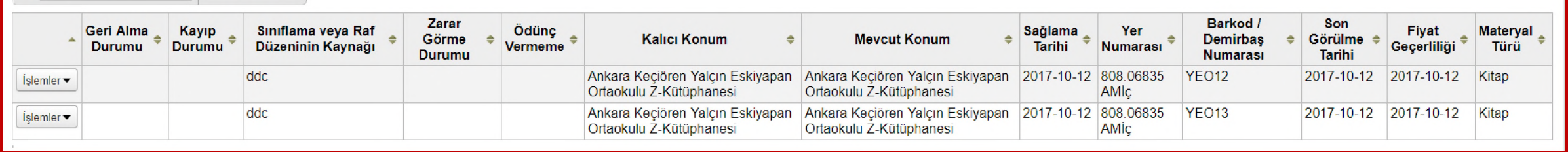

Ara:

Sütun görünürlüğü

Gelen ekranın üst kısmında aranılan bilgi kaynağının hangi kütüphanelerde bulunduğu listelenir.

- **4** -

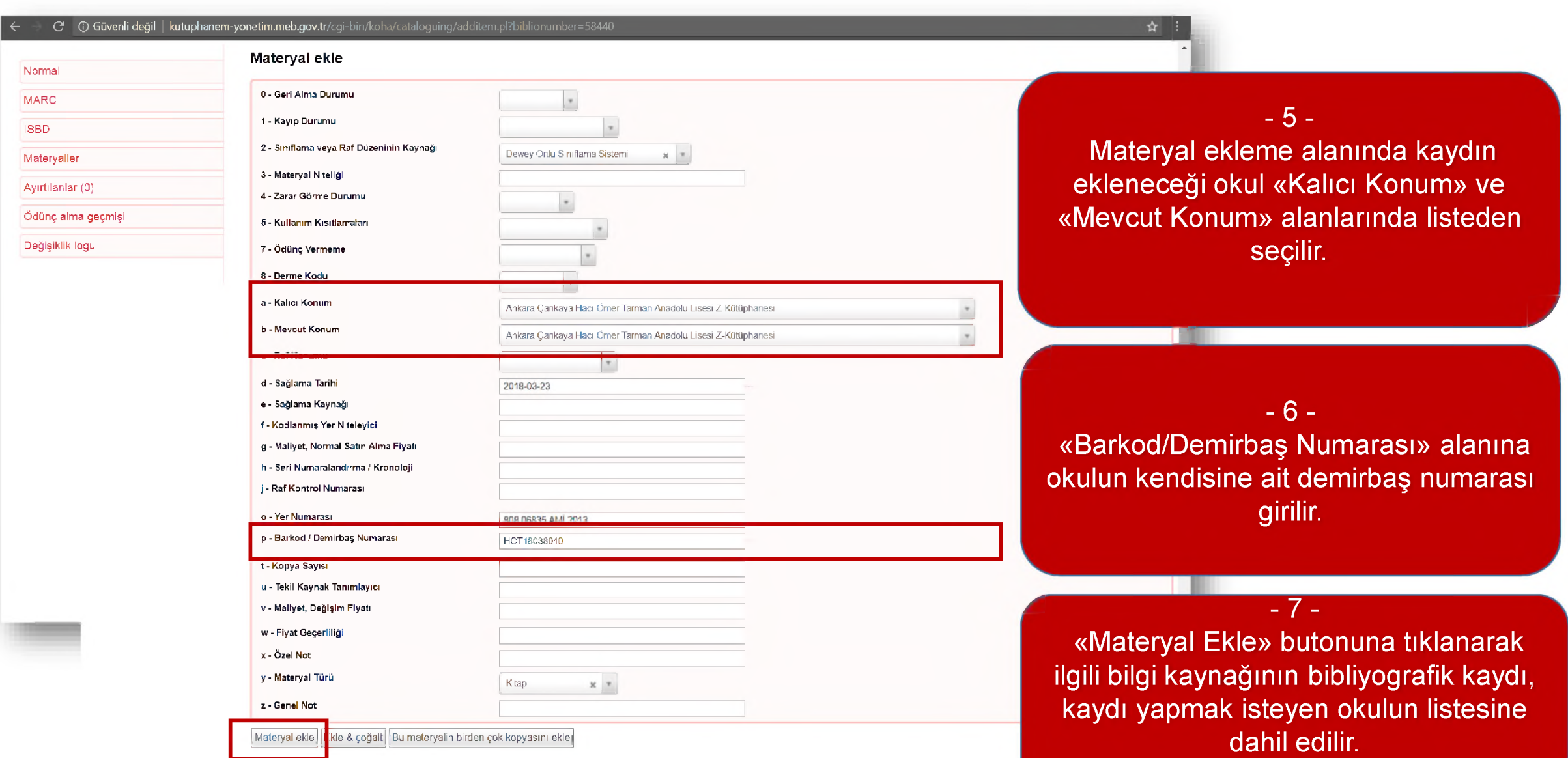

**Kullanıcı Hesabı Oluşturma ve Yönetimi**

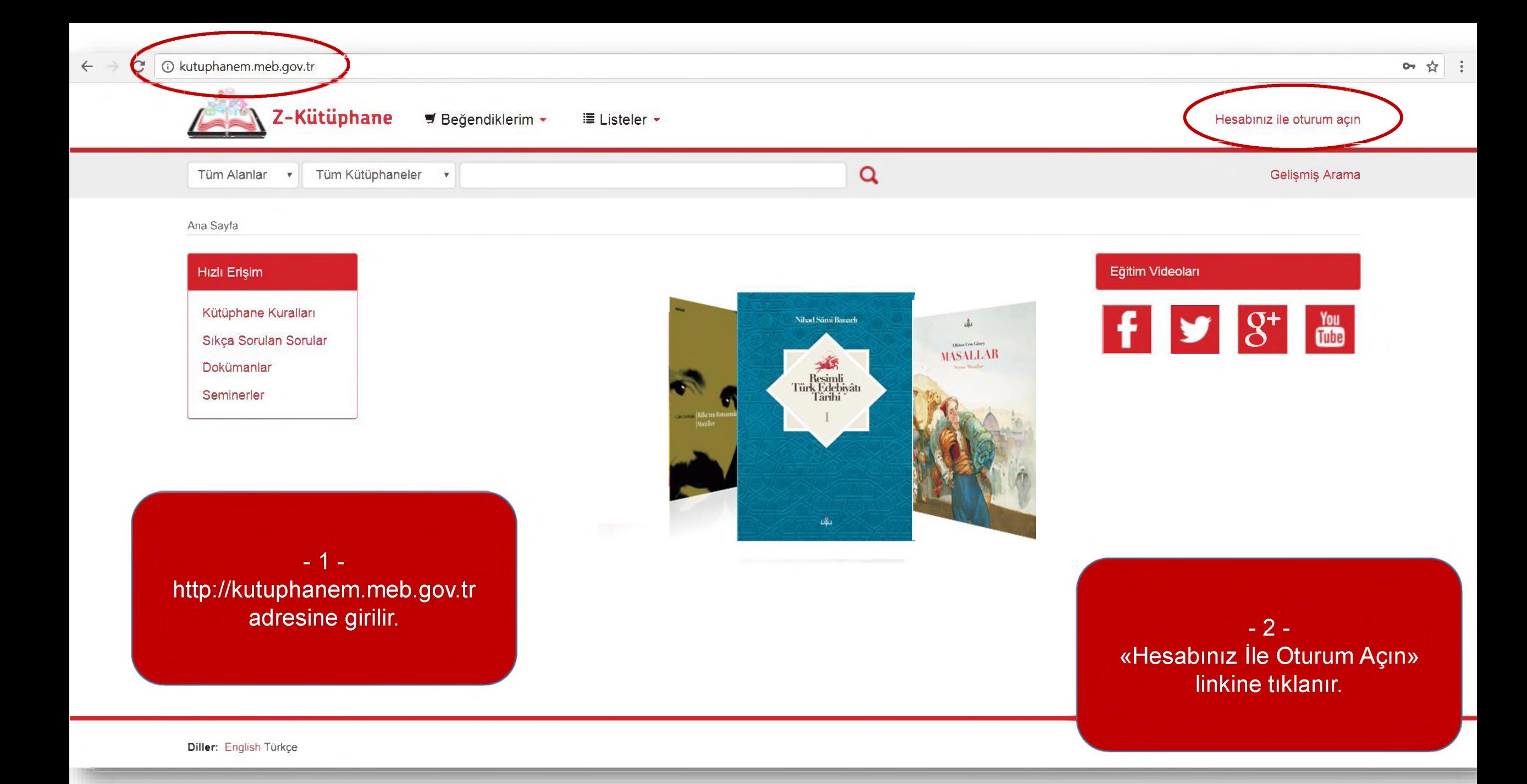

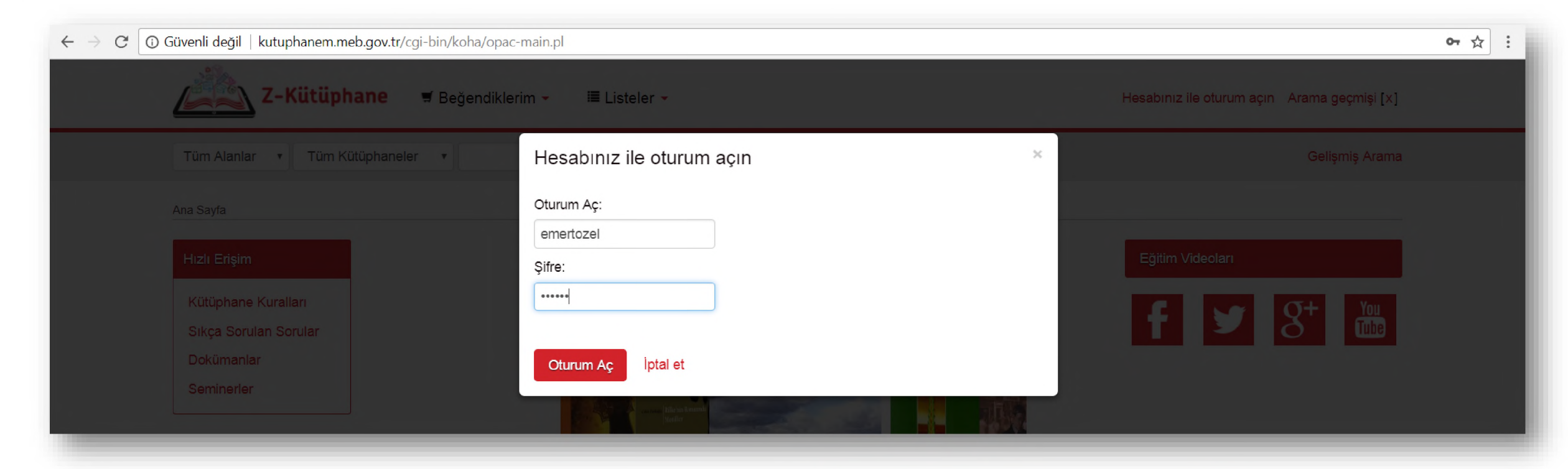

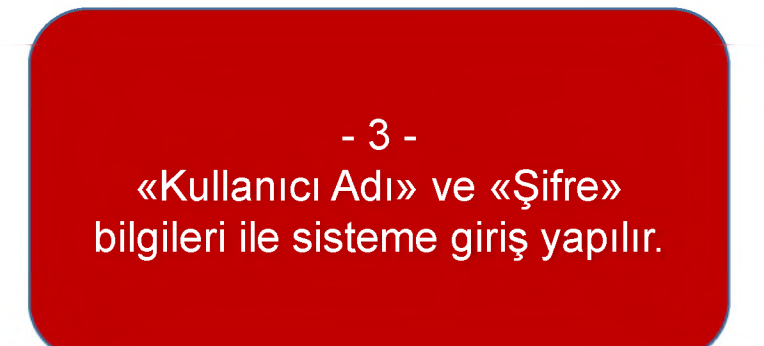

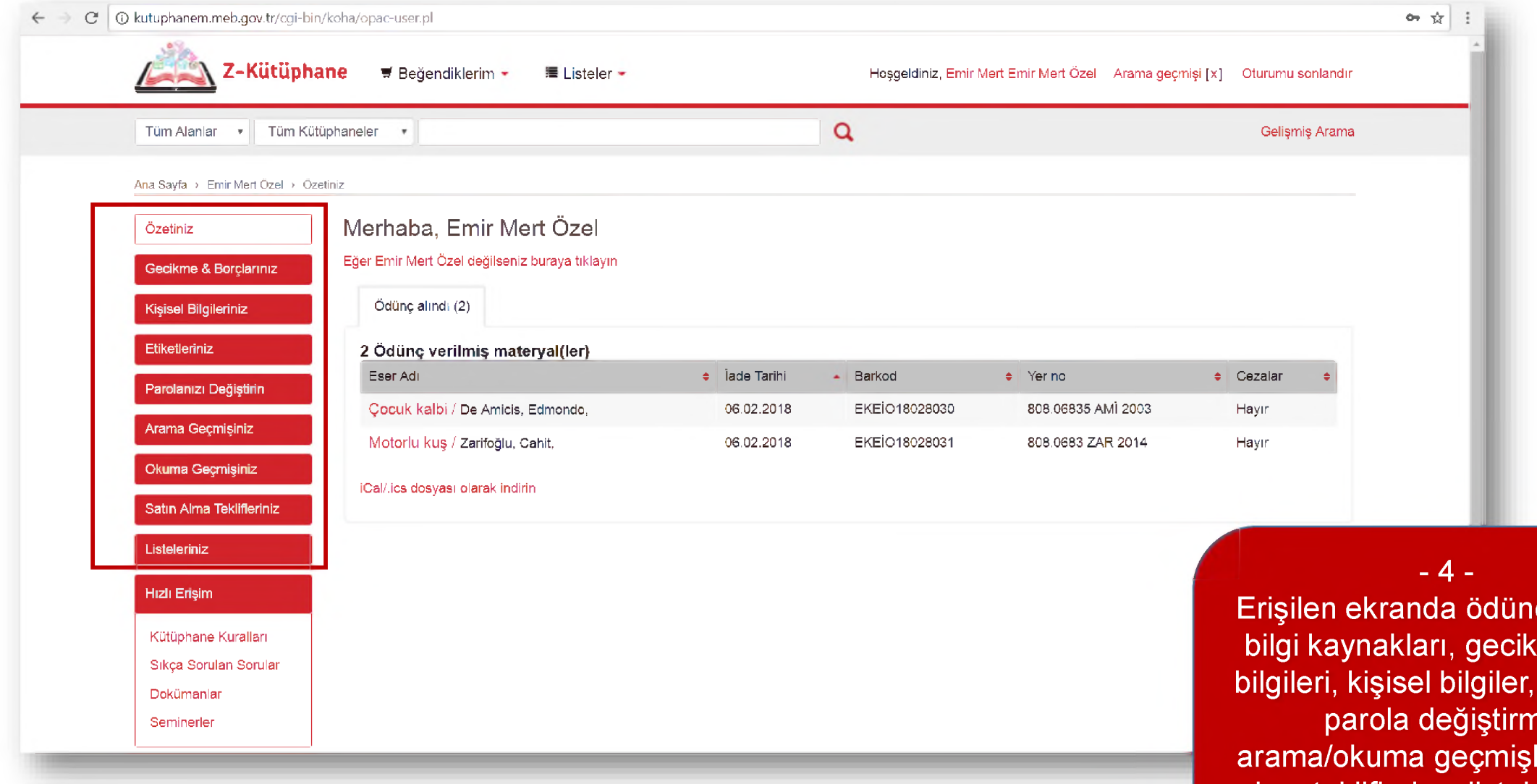

ıç alınmış  $\overline{\text{me}/\text{bor}}$ ç etiketler, parola değiştirme, arama/okuma geçmişleri, satın alma teklifleri ve listeler ile ilgili işlemler kullanıcılar tarafından görüntülenebilir ve yönetilebilir.

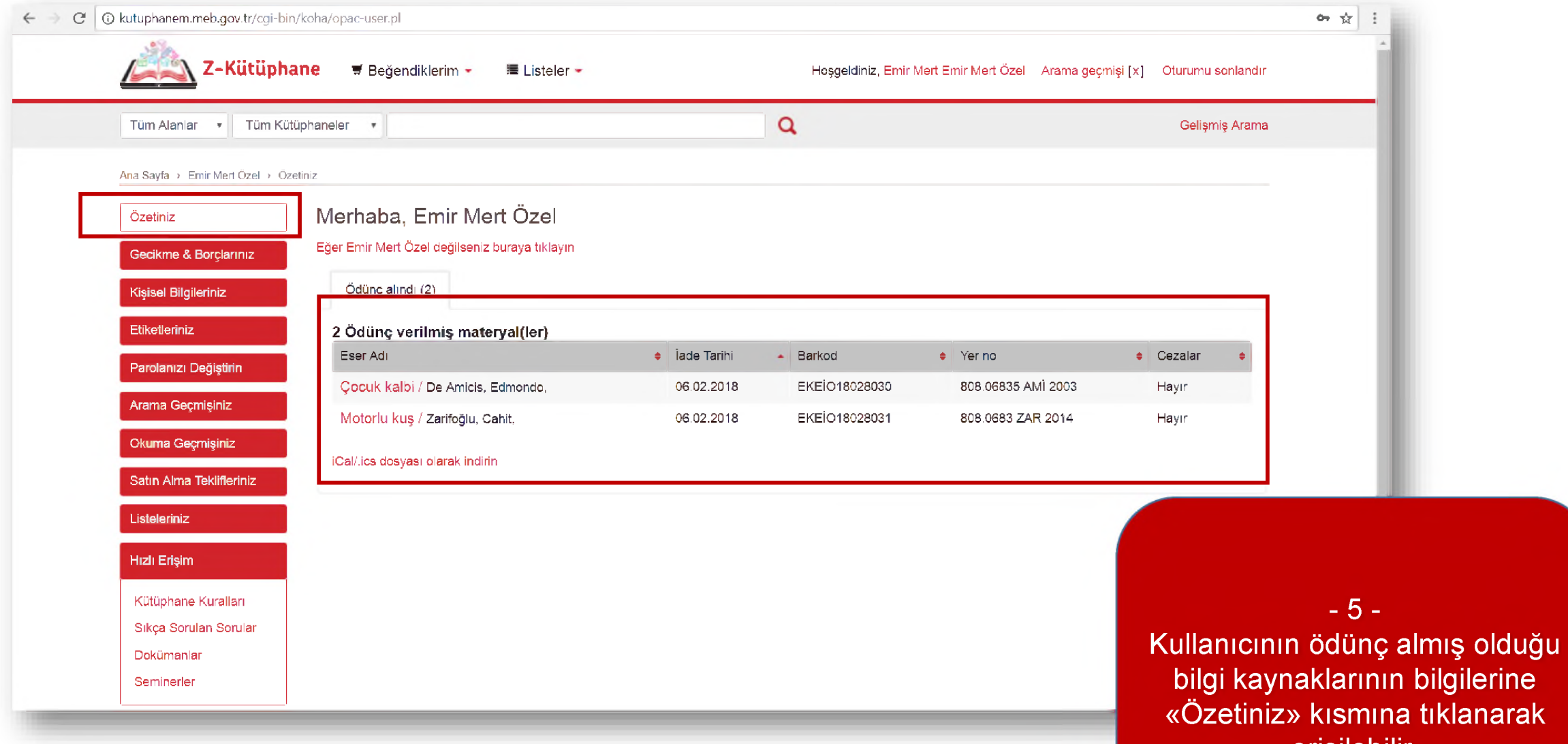

erişilebilir.

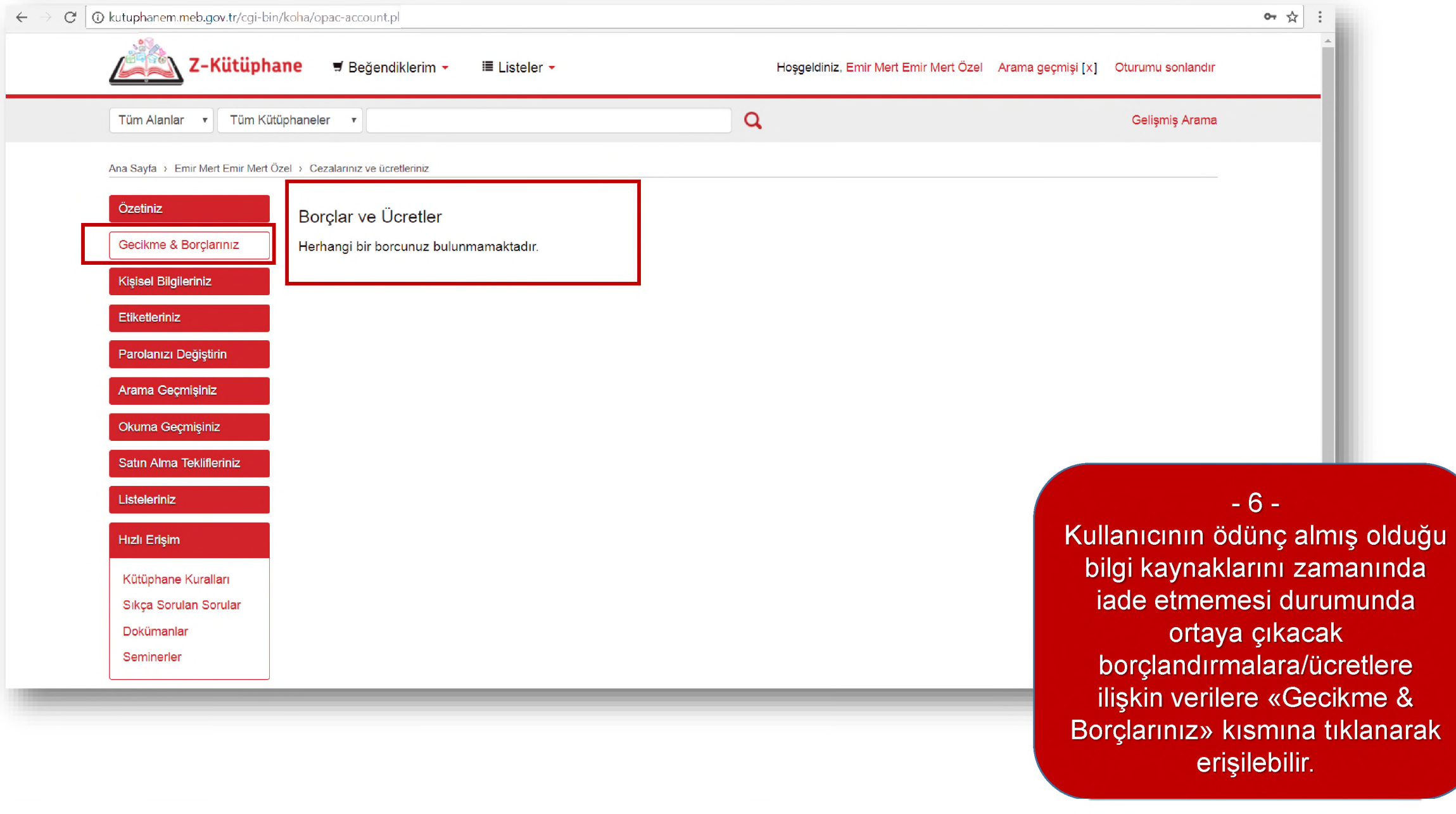

## **öğretmenler Tarafından Sisteme Kullanıcı (Öğrenci) Ekleme**

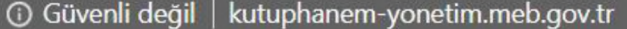

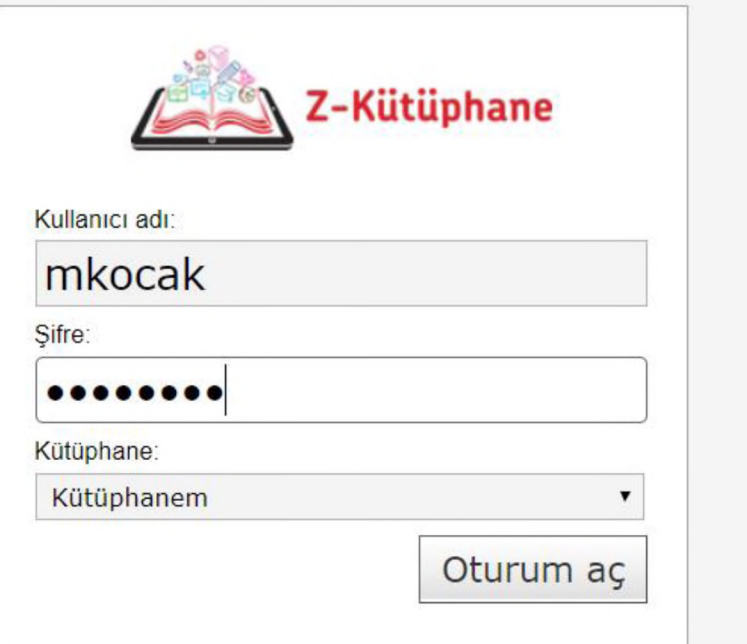

 $-1$ http://kütüphanem-yonetim.meb.gov.tr<br>adresine kullanıcı adı ve şifresi ile girilir.

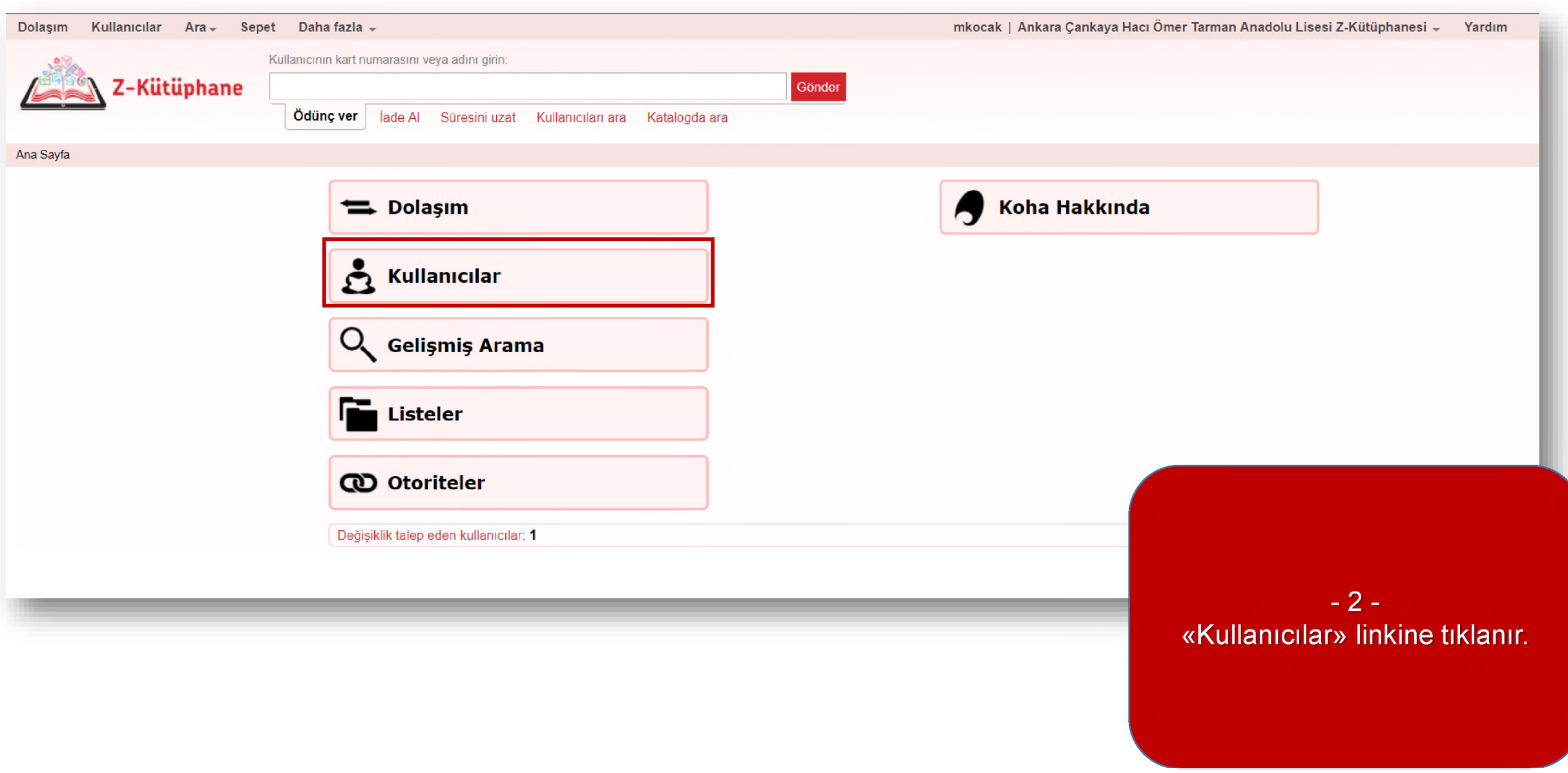

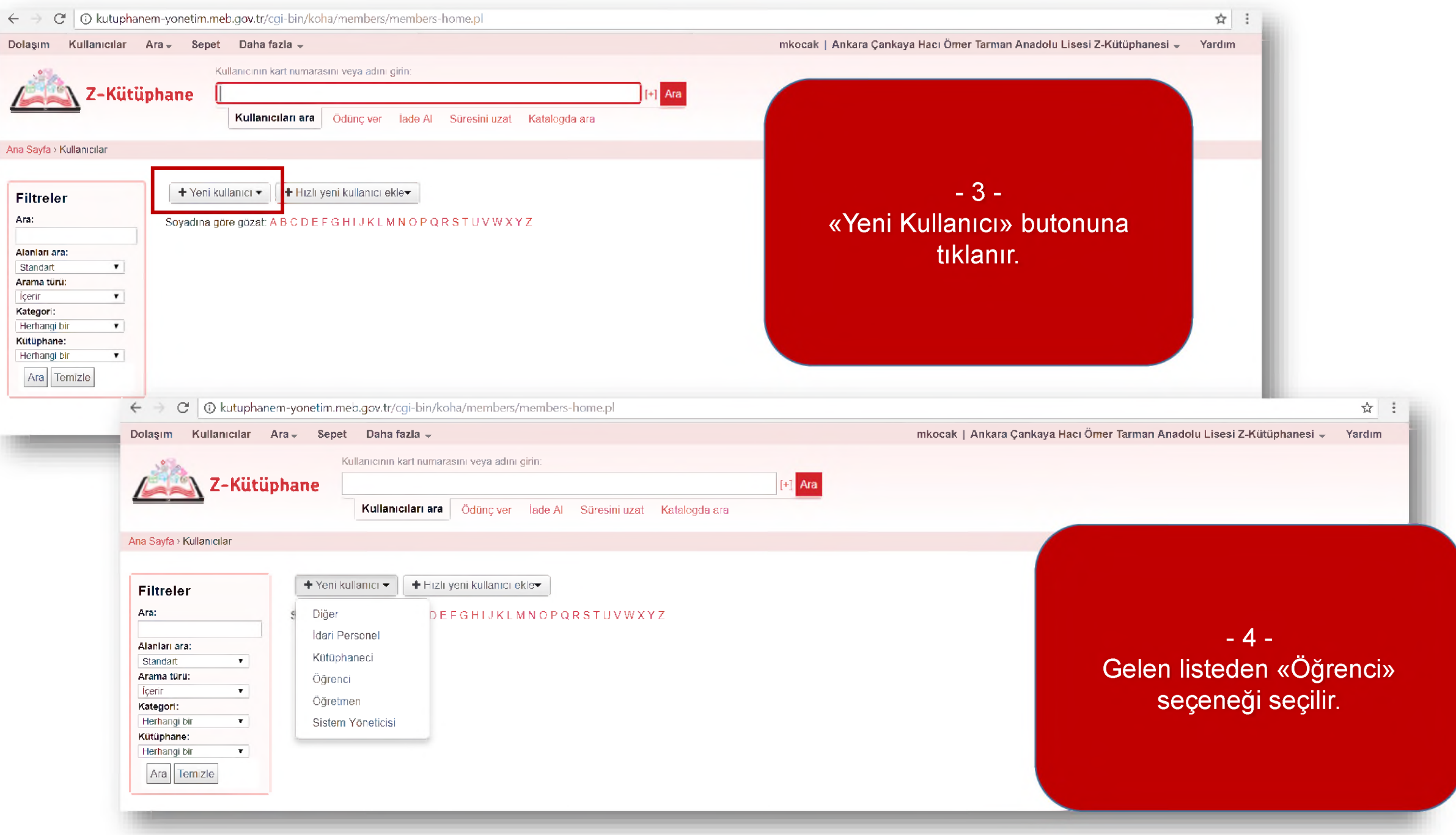

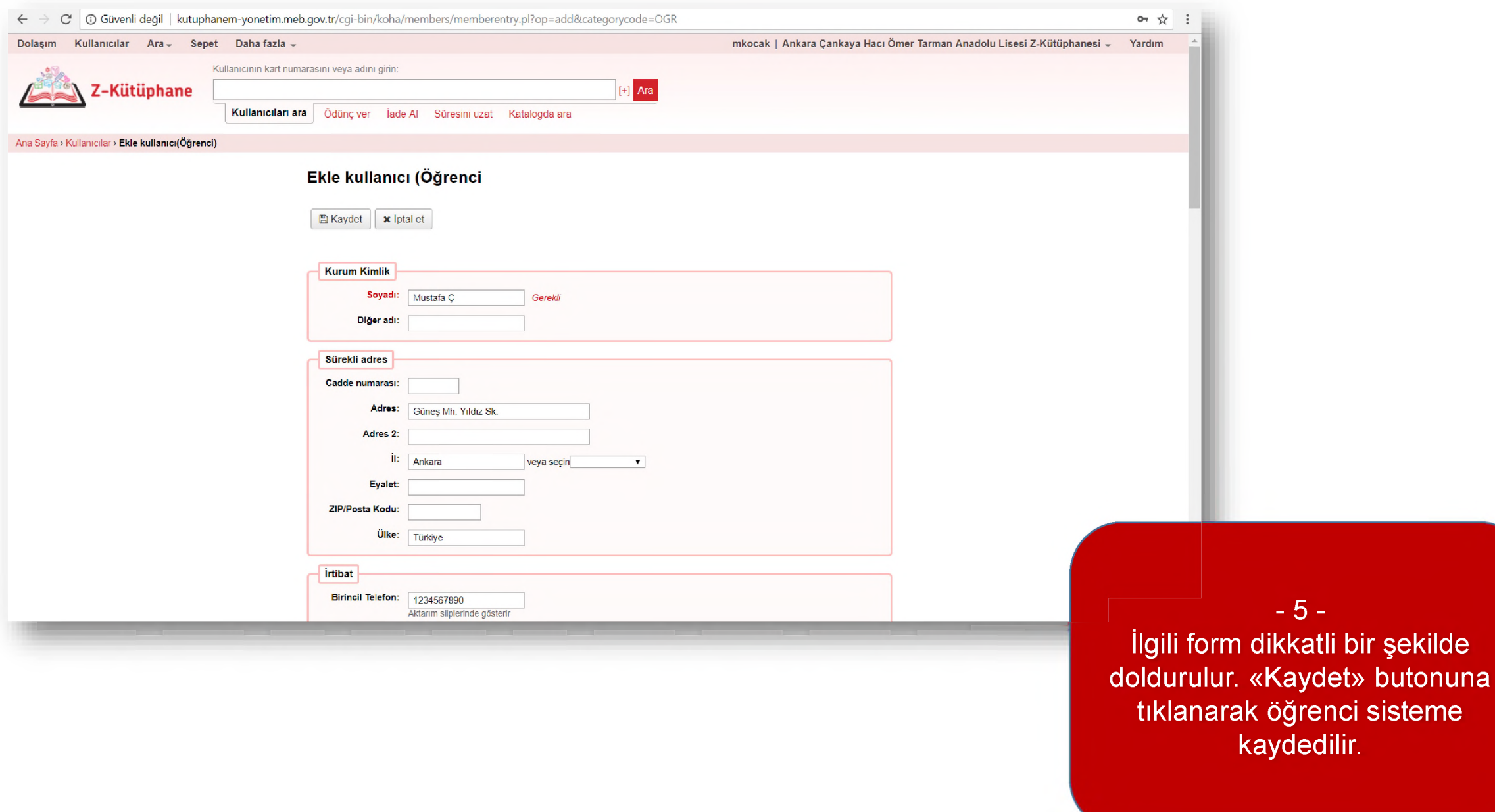

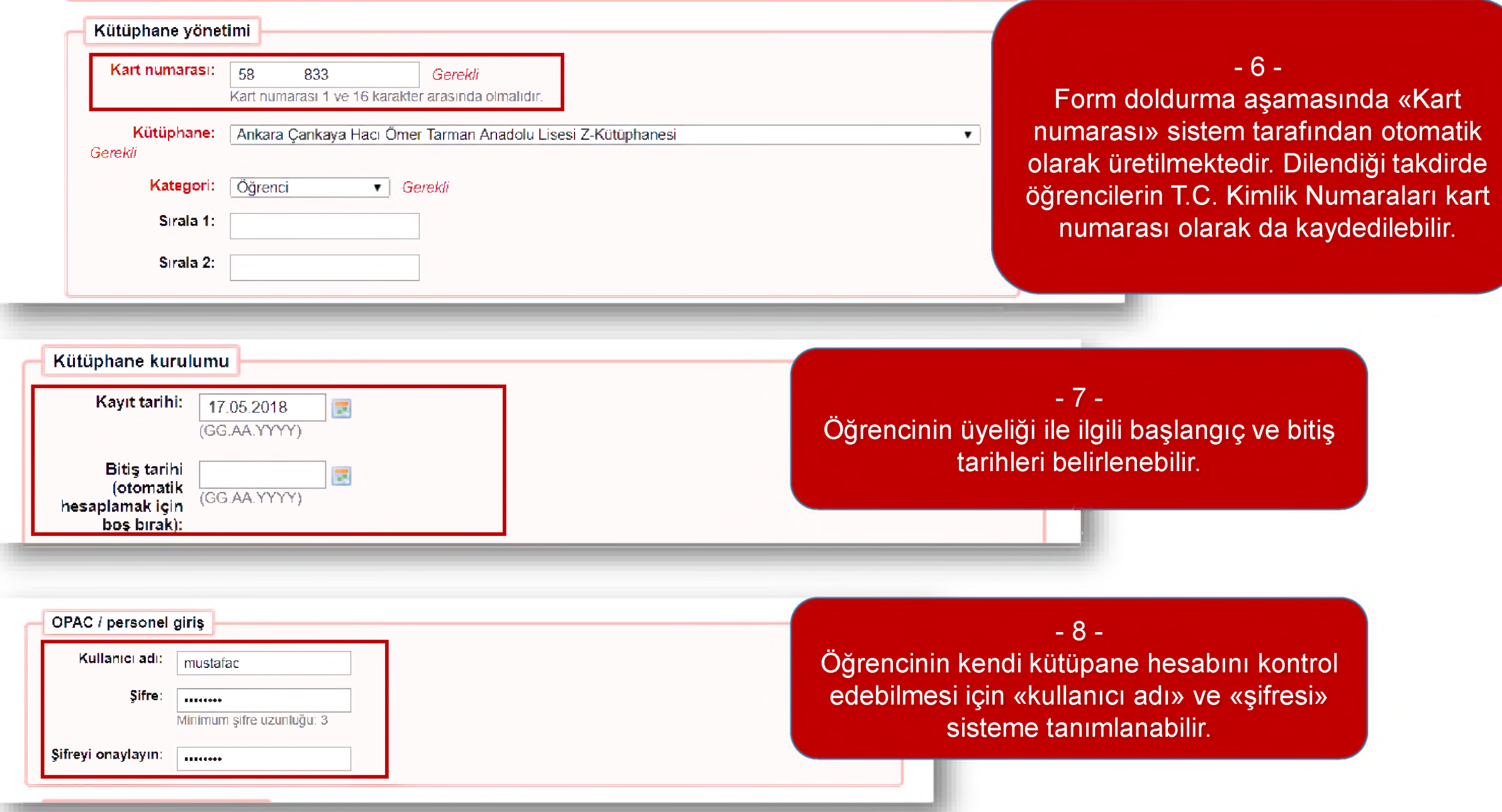

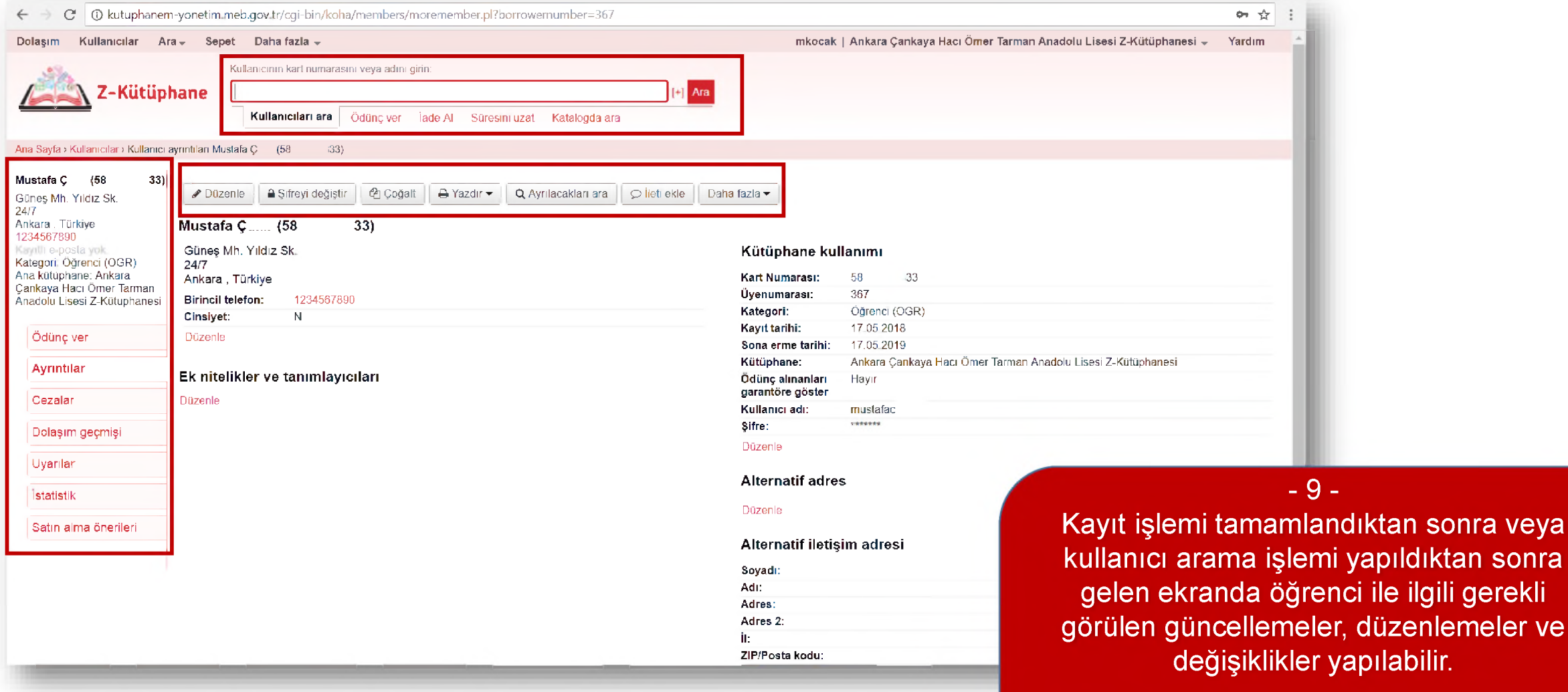

kullanıcı arama işlemi yapıldıktan sonra gelen ekranda öğrenci ile ilgili gerekli görülen güncellemeler, düzenlemeler ve değişiklikler yapılabilir.

Sol ekranda yer alan linklere tıklanarak öğrencinin/öğrencilerin kütüphane takipleri gerçekleştirilebilir.

## **ödünç Verme / İade Alma / Süre Uzatma İşlemleri**

# **Ödünç Verme İşlemleri**

### $\odot$  Güvenli değil | kutuphanem-yonetim.meb.gov.tr

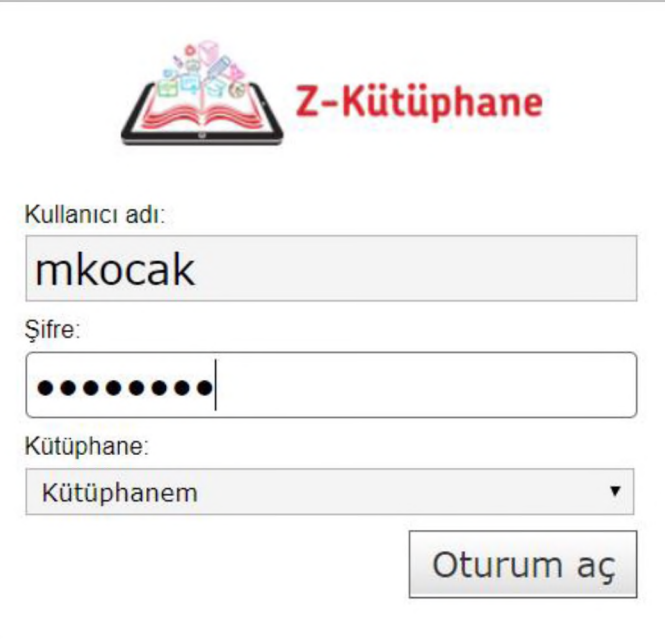

 $-1$ http://kütüphanemyonetim.meb.gov.tr adresine<br>kullanıcı adı ve şifresi ile girilir.

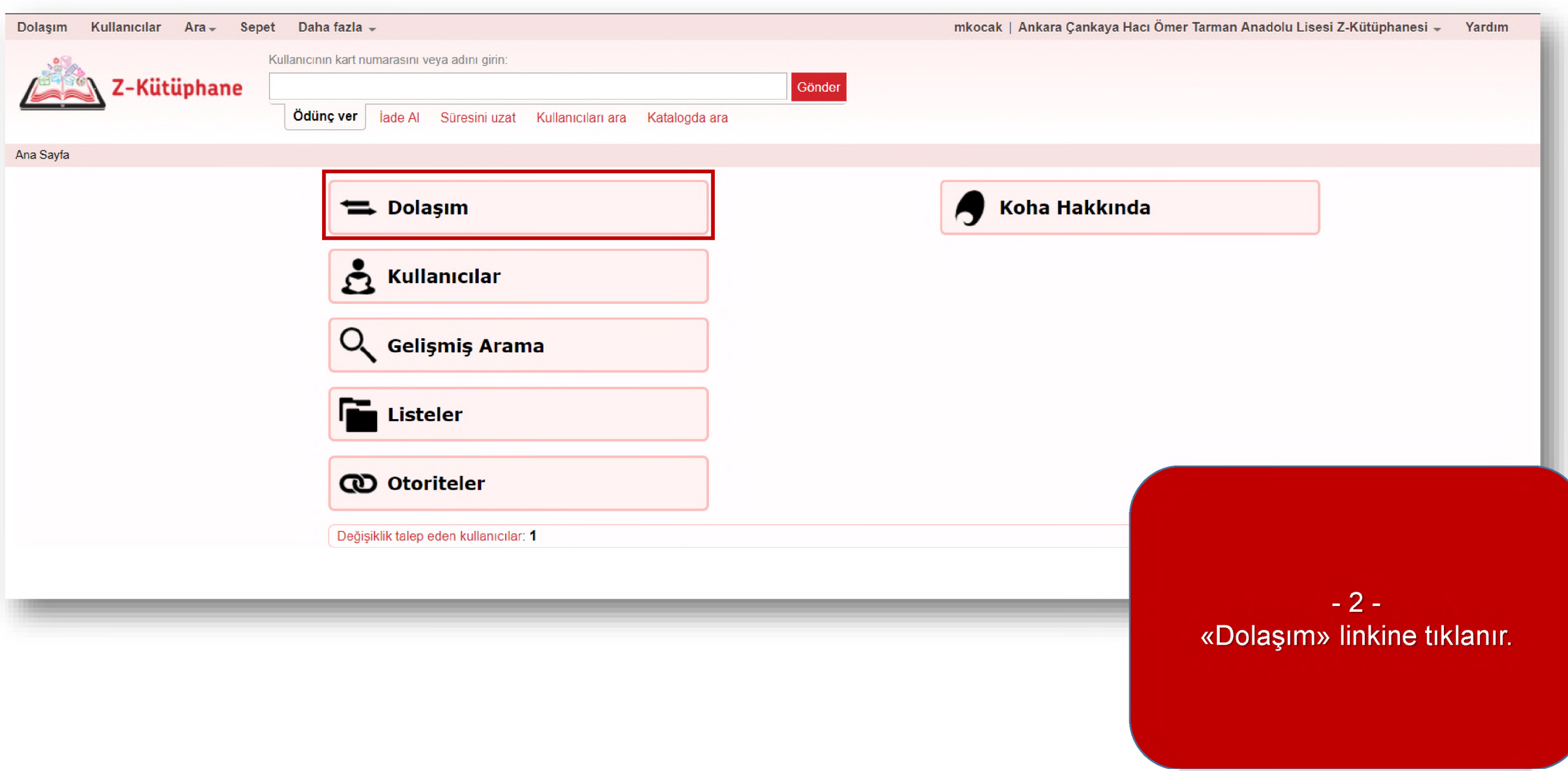

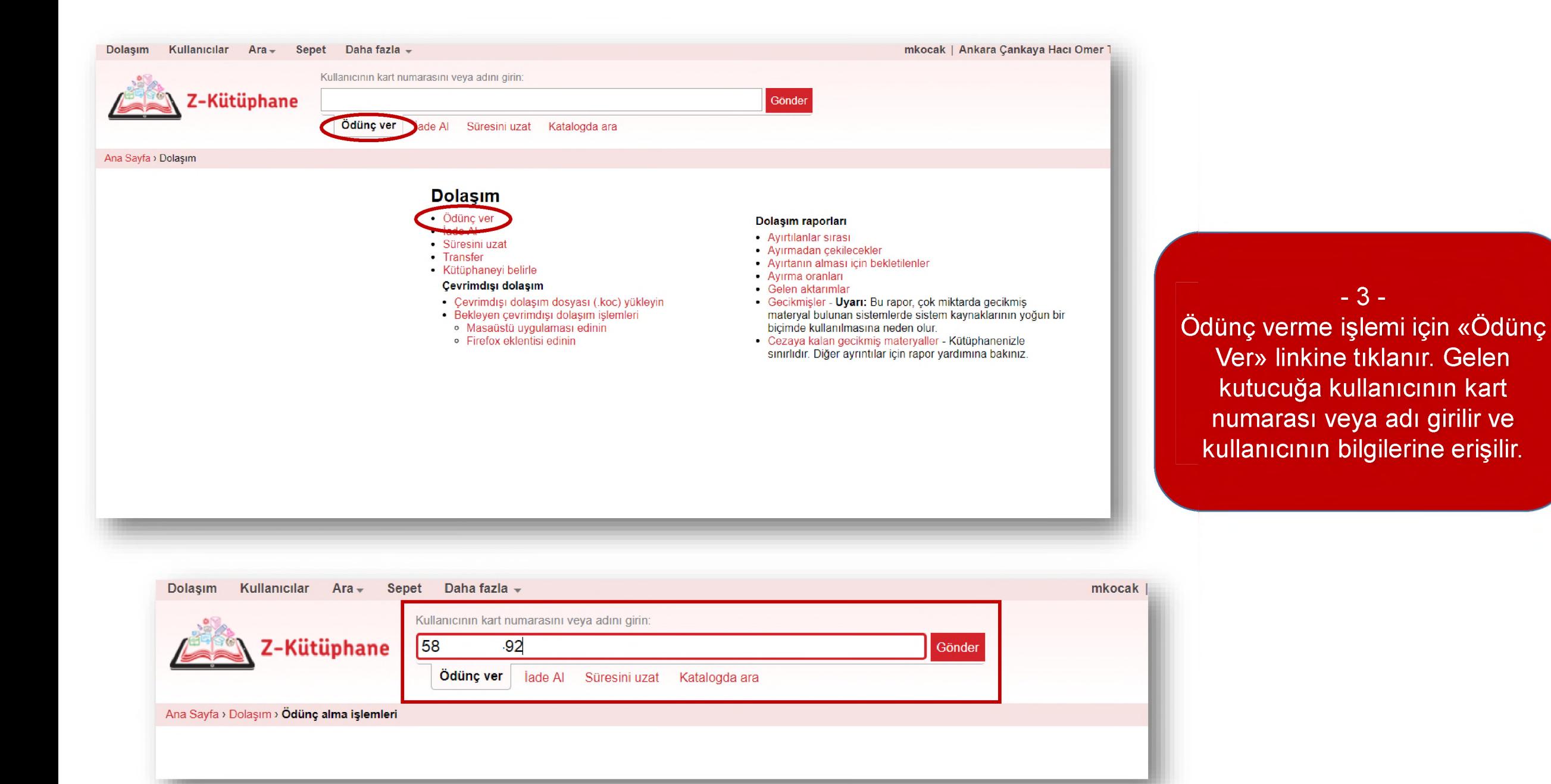

![](_page_29_Picture_1.jpeg)

![](_page_30_Picture_172.jpeg)

![](_page_31_Picture_328.jpeg)

Her zaman ödünç almaları anında göster □

 $\checkmark$  Seçtiğiniz materyallerin süresini uzat ya da iade et  $\parallel$  *B* Hepsini yenile

# **İade Alma İşlemleri**

![](_page_33_Picture_1.jpeg)

![](_page_34_Picture_0.jpeg)

İade edilen bilgi kaynakları, «İade Edilen Materyaller» başlığı altında listelenir.

- **3** -

 $-4$ lade işlemi başka bilgi kaynakları için devam edecekse, «lade Al» alanına barkod bilgileri yazılarak işlem tekrarlanır.

## **Süre Uzatma İşlemleri**

![](_page_36_Picture_1.jpeg)

![](_page_37_Picture_1.jpeg)

**Etiket Oluşturma ve Barkod Yönetimi**

![](_page_39_Picture_12.jpeg)

![](_page_39_Picture_1.jpeg)

![](_page_39_Picture_2.jpeg)

**firatakin ] Te&t Okulu • Yardım**

Z-Kütüphane

Ödünç ver İade Al Süresini uzat Katalogda ara

Aranacak anahtar kelimeleri girin:

#### Ana Sa/fa > Araçlar

#### **Kullanıcılar ve dolaşım**

Kullanıcı listeleri Kullanıcı listelerini yönet. Yorumlar Kullanıcı varumlarını yönet. Kullanıcıları içe aktar Kullanıcı verisini içe aktar Uyarılar & Sekmeler Bildirimleri tanımlayın (gecikmeler için yazılı ve e-posta uyarı mesajları vb.) Gecikme uyarsı/durum tetikleyicileri Gecikmiş materyaller için uyarı/durum tetikleyici ayarlayın Kullanıcı kartı oluşturucu Yazdın la bilir kullanıcı kartları oluştur. Toplu kullanıcı silme/anonimleştirilmesi Kullanıcıları ve kullanıcı dolaşım geçmişini toplu sil Toplu kullanıcı modifikasyonu Kullacıları toplu değiştir Etiketler Kullanıcı etiketlerini yönet Kullanıcı resimlerini yükle Kullanıcı resimlerini birer birer ya da toplu olarak yükle

#### **Katalog**

Gönder

Toplu materyal silme Materyalleri toplu sil Toplu materyal modifikasyonu Materyalleri toplu değiştir Toplu kayıt silme Toplu kayılsilme (bibliyografik veya otorite) Toplu kayıt değiştirme Toplu kayıtları değiştirme (bibliyografik veya otorite) Yaşa göre otomatik materyal değişiklikleri Materyalleri yaşa göre değiştirmek için kuralları tanımlayın Veriyi dışa aktar Bibliyografik kayıtlar ve otorite kayıtlarını, mevcut bilgisini dışa aktar **Envanter** Katalog envanterini çıkar Etiket oluşturucu Katalog verilerinden yazdırılabilir etiket ve barkodlar oluştur Hızlı kitap sırtı etiket oluşturucu Yazdırılabilir bir etiket oluşturmak için bir barkod girin. Özel etiket yazıcıları ile kullanım için. Dolaşımdaki koleksiyonlar Dolaşımdaki koleksiyonları yönet MARC değiştinne şablonları İçe aktarım sırasında MARC kayıtlarını değiştirmek için şablonları yönet. İçe aktarım için MARC kayıtlarını hazırla MARC kayıtlarım havuza işlem sırasına koy. Aşamalı MARC kayıt yönetimi İşlem sırasına konulmuş MARC kayıtları yöneömi, tamamlananlar ve içe aktarımı iptal edilenler dahil

#### Yerel kapak resimleriri yükle

OPAC içerisinde görüntülenecek taranmış kapak resimleriri karşıya yüklemek içir gerekli olan uygulama

![](_page_40_Picture_11.jpeg)

#### **Ek araçlar**

Takvim Kütüphanenin kapalı olduğu günleri tanımlayın CSV Profilleri CSV dışa aktarım profillerini yönet Sistem günlüğü görüntüleyici Sistem kayıtların gözden geçiriniz. Haberler OPAC ve personel arayüzü için haberleri yaz Görev Zamanlâyıcı Görev zamanlayıcı çalıştırmak idn QOTD özelliğine yönelik bilgileri düzenleyiniz OPAC'daki gün özellik bilgisinin bilgi editörü Araç eklentileri Araç eklentilerini kullanın Yükle herhangi bir dosya türünü yükle, yüklemeleri yönet

![](_page_41_Picture_0.jpeg)

#### Ana Sayfa > Araçlar > Etiket oluşturucu

![](_page_41_Picture_263.jpeg)

- ' Toplu kullanıcı silme/anonimleştirifmesi
- ' Toplu kullanıcı modifikasyonu
- > Etiket düzeltme

- **4** - «Yeni» butonuna tıklanır sonra

«Toplu etiket»linkine tıklanır.

![](_page_41_Picture_264.jpeg)

Etiketi çıkarılmak istenen materyallerin barkod numaraları işaretli alana alt alta yazılır.

Daha sonra « Materyal(leri) ekle » butonuna tıklanır.

![](_page_42_Picture_393.jpeg)

![](_page_43_Picture_252.jpeg)

![](_page_44_Picture_1.jpeg)

![](_page_44_Picture_347.jpeg)

#### Ara Sayfa > Araç a' ^ Eıiket oluşturucL' > *Jc\:* u işlsmlar > Düzen e (13)

![](_page_44_Picture_348.jpeg)

 $\bullet$ 

 $\bullet$ 

![](_page_45_Picture_62.jpeg)

çıkarabilirsiniz.

![](_page_46_Picture_112.jpeg)

![](_page_46_Picture_113.jpeg)

### - Ek Bilgi -

Şablon: Barkod - Etiket Kağıdı Anahat: Barkod + Yer Numarası seçildiğinde Etiket Kağıdı A4 etiket kağıdına yandaki gibi bir çıktı alabilirsiniz.

![](_page_46_Picture_114.jpeg)